**Compétences informationnelles**

## EII .net. • Modèles juridiques (formulaires) Conventions collectives **DISCIPLINES Tout le droit** • Fiches pratiques **CONTENUS Synthèses** • Indices, barèmes et taux **Codes Ebook Dictionnaires permanents Accès au texte intégral** Se connecter Que ce soit sur le campus ou à distance, penser à se connecter à **l'INTRANET :** Pour vous abonner aux **Newsletter**  https://intranet.ut-capitole.fr/ **ELnet**, créez votre compte personnel avec votre adresse Dans **H** Applications v , cliquer sur **CIL** (Bibliothèque en ligne). mail @ut-capitole.fr Puis dans la partie **La Documentation**, cliquer sur le lien **Toutes nos ressources en ligne.**  Sous le titre **ELnet.**, cliquer sur le lien **Accès.**

**ELI** EDITIONS

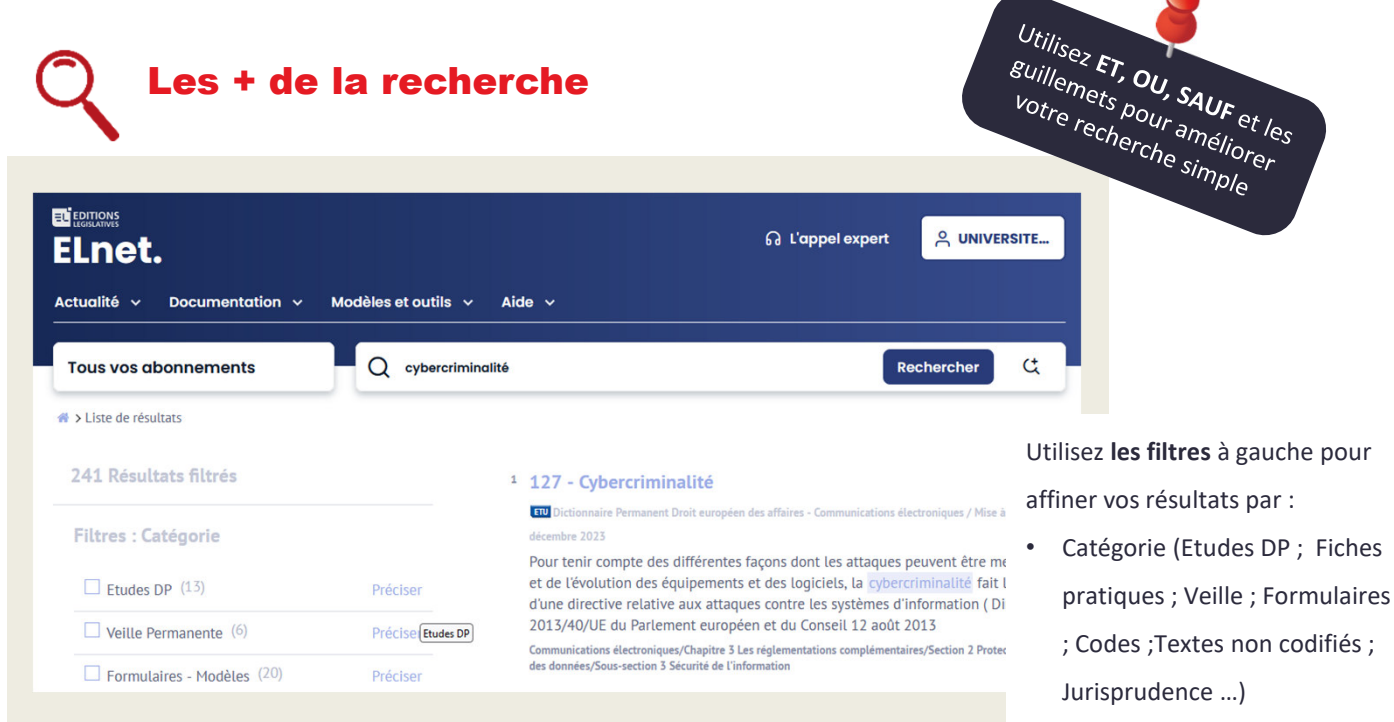

Date.

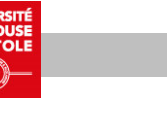

Les + de la recherche

**LES + de ELnet.** 

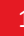

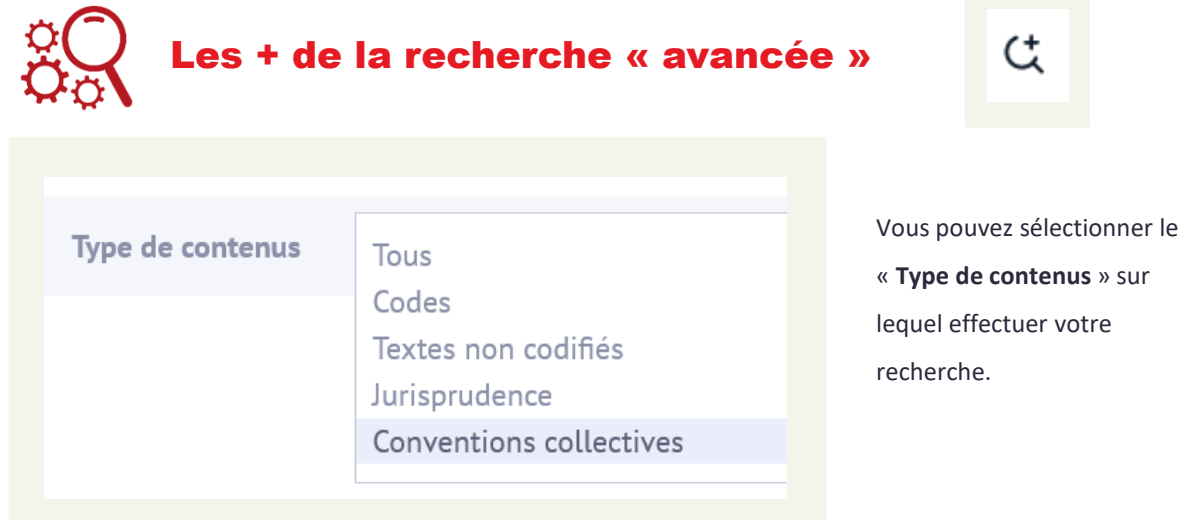

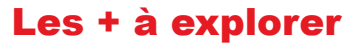

En créant votre **compte personnel** avec votre adresse mail **@ut-capitole.fr**  vous accédez à différents services pour recevoir des alertes et des Newsletters.

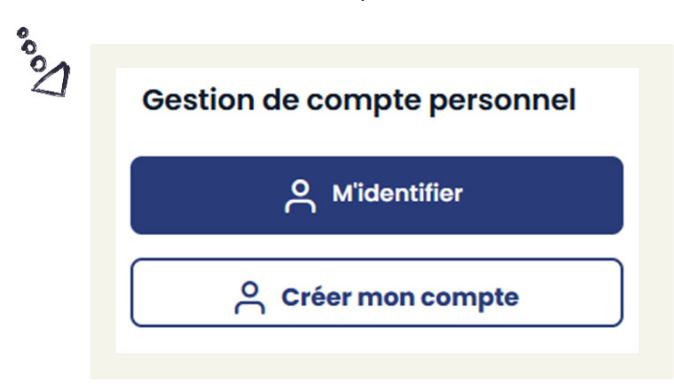

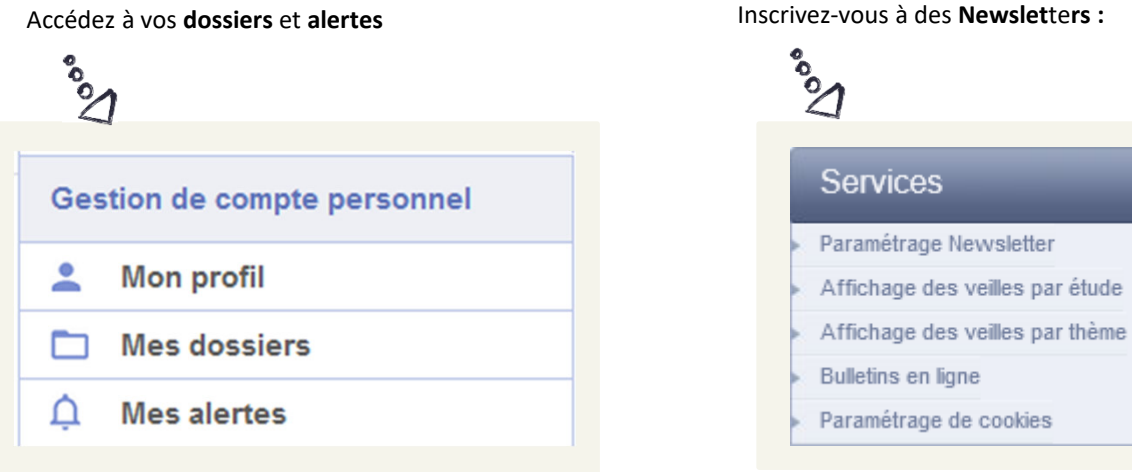

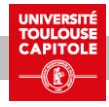